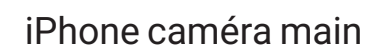

2

 $\bullet$ 

X

3

O

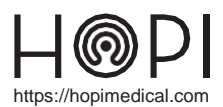

## Fiche d'utilisation caméra main

## Présentation

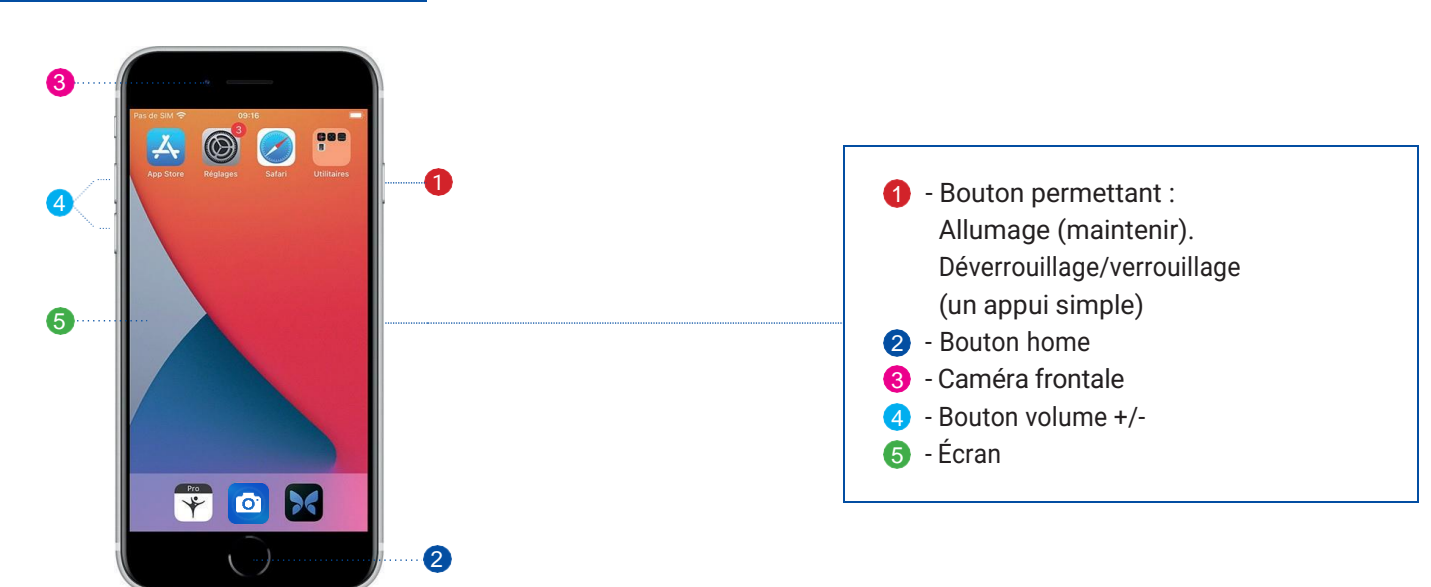

## Conduite de l'examen

La caméra main n'est utilisable que lors d'un appel en cours, pour l'activer il faudra :

- **1.** Dans Telemedica sur votre solution choisir le profil caméra main et vérifier que l'iPhone se connecte à un réseau.
- **2.** Déverrouiller l'appareil en appuyant sur le bouton central et entrer le code 000000.
- **3.** Lancer l'application caméra main.
- **4.** Une fois sur l'application lancée, patienter quelques secondes le temps de la connexion.

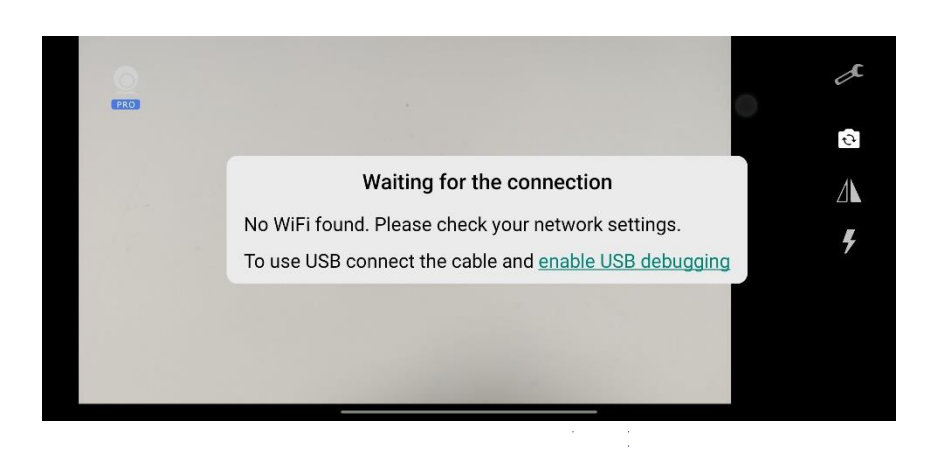

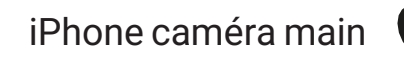

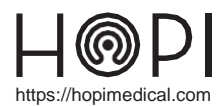

## **Fiche d'utilisation caméra main**

**5.** Les fonctions de la caméra main sont :

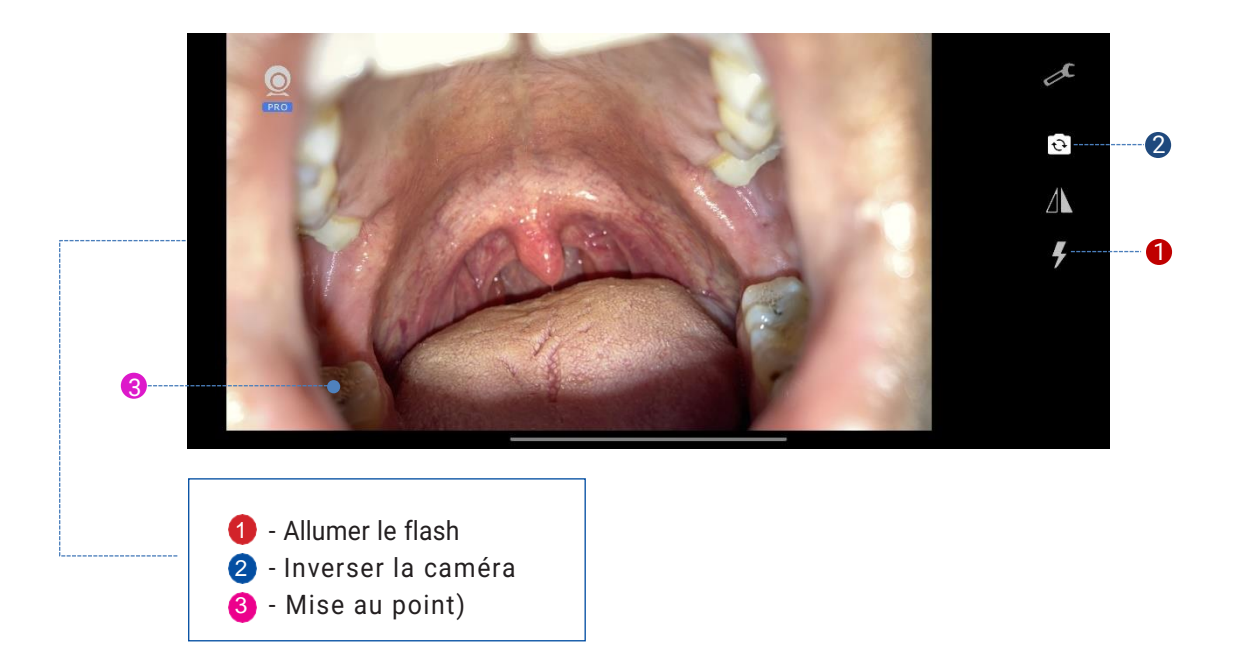

- **6.** Le médecin a aussi la possibilité de prendre des photos depuis son poste.
- **7.** Pour fermer l'application caméra main, appuyer deux fois de manière répétée sur le bouton principal du téléphone et effectuer un balayage vers le haut sur son aperçu.
- **8.** Revenir au profil par défaut dans le logiciel Telemedica.

Entretien et rangement

Rangement de l'appareil : Brancher l'appareil sur son socle de recharge sans-fil et vérifier sa mise en charge.

Si besoin contactez une de nos HOTLINES disponibles ou contactez le 03 83 17 57 00